### **Installation/Configuration Régler le lien ODBC pour Carfac Installation/configuration - Régler le lien ODBC pour Carfac**

### **Attention: Laisser d'abord PlanManager controler les mises à jours avant de procéder à la configuration de la liaison.**

Pour régler la liaison ODBC, vous devez configurer seulement une clé de registre.

### **odbc\_connectionstring**

les autres clés (odbc\_user, odbc\_password, odbc\_database, odbc\_server) seront générées lorsque odbc\_connectionstring existera.

Si ces touches n'existent pas, créez les sur:

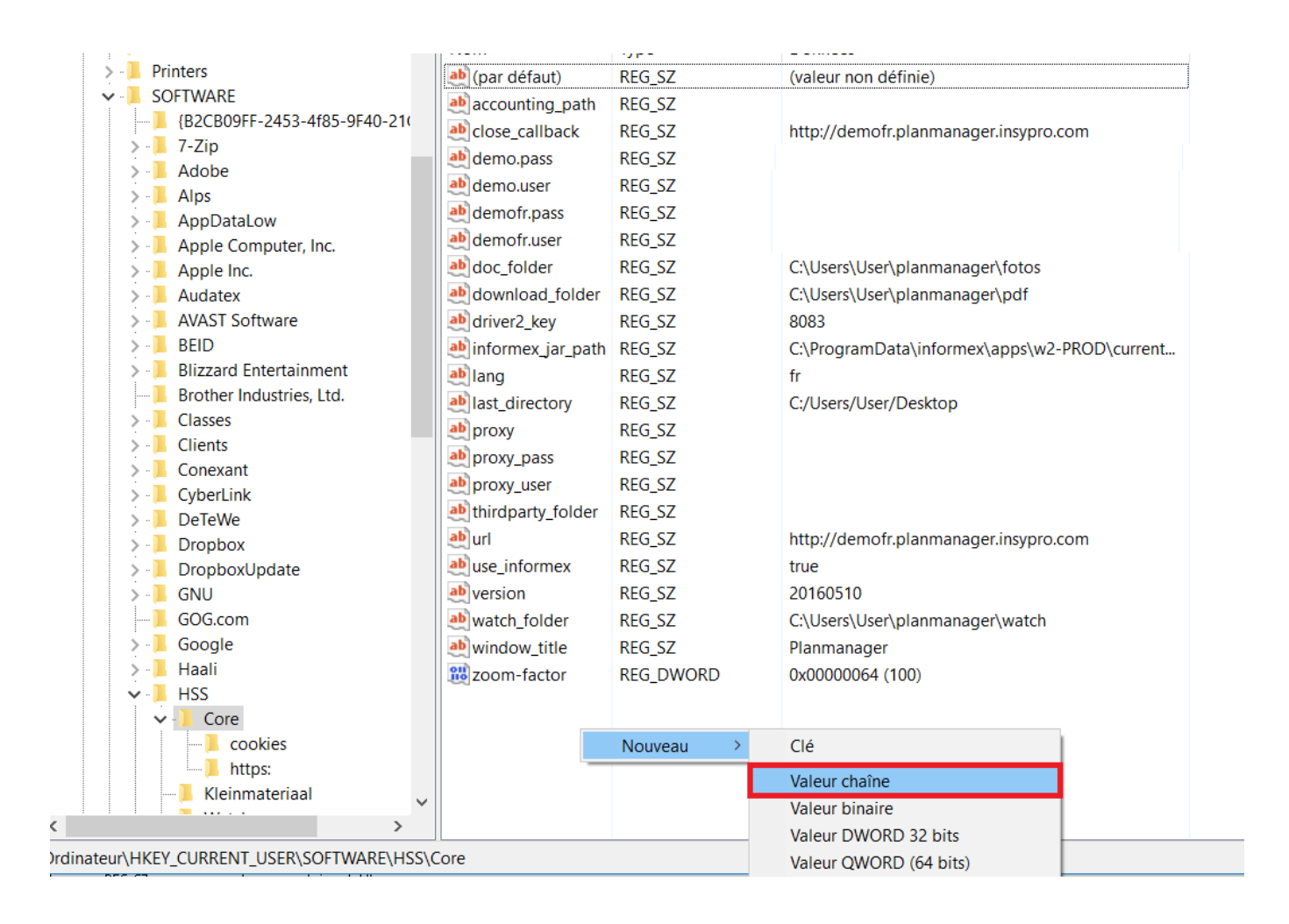

Copier/coller le texte suivant dans le champ donnée de valeur:

Page 1 / 3 **(c) 2024 InSyPro <christof@insypro.com> | 2024-05-20 23:52**

[URL: http://faq.insypro.com/index.php?action=artikel&cat=4&id=190&artlang=fr](http://faq.insypro.com/index.php?action=artikel&cat=4&id=190&artlang=fr)

## **Installation/Configuration**

#### **DRIVER={Advantage StreamlineSQL ODBC};DataDirectory=C:\\Carfac\\Db\\CARFAC.ADD;User id=AdsSys;**

Ensuite, allez sur PlanManager dans "Système" et contrôlez si la configuration LOAD BY LICENSE contient la valeur **{"action":"odbc"}**. Sinon, copier/coller cette valeur et cliquez sur "Enregistrer".

Maintenant que tout est configuré, vous devez relancer PlanManager.

Ensuite, lorsque vous créez un nouveau dossier, vous verrez une nouvelle icone d'auto à côté de l'immatriculation et du numéro de châssis.

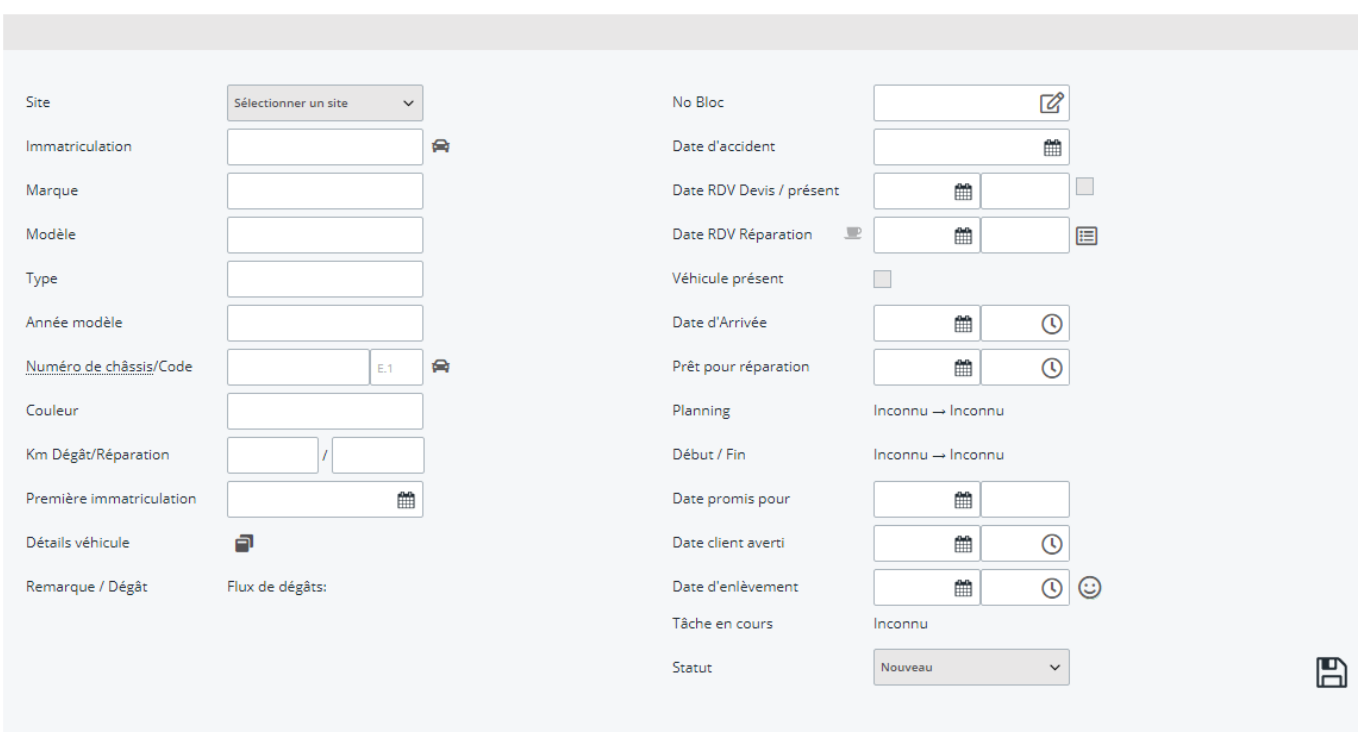

Lorsque que vous entrez un numéro de plaque ou un numéro de châssis, et qu'ensuite vous cliquez sur la petite icone de voiture à côté, PlanManager va aller rechercher ces informations de CarFac

- Informations sur le véhicule
- Propriétaire
- Le conducteur
- Assureur

**O** Dossier # ---

Référence ID de l'article : #1200

Page 2 / 3

**(c) 2024 InSyPro <christof@insypro.com> | 2024-05-20 23:52**

[URL: http://faq.insypro.com/index.php?action=artikel&cat=4&id=190&artlang=fr](http://faq.insypro.com/index.php?action=artikel&cat=4&id=190&artlang=fr)

# **Installation/Configuration**

Auteur : hendr Dernière mise à jour : 2019-07-09 13:22

> Page 3 / 3 **(c) 2024 InSyPro <christof@insypro.com> | 2024-05-20 23:52** [URL: http://faq.insypro.com/index.php?action=artikel&cat=4&id=190&artlang=fr](http://faq.insypro.com/index.php?action=artikel&cat=4&id=190&artlang=fr)